## Installation of GPG Suite (GPG Software for MacOS)

1. Browse to the AMLC website  $\rightarrow$  Services  $\rightarrow$  Reporting Tools

|                           |                                               | 0                                     | Not Secure -    | – amlc.gov.ph                                                   | Ċ                     | 0           |               |
|---------------------------|-----------------------------------------------|---------------------------------------|-----------------|-----------------------------------------------------------------|-----------------------|-------------|---------------|
| Home About Us             | Laws & Regulations ~                          | Covered Persons *                     |                 |                                                                 | Contact               | Us Log-In ⊤ | Quick Links 🔻 |
| Republ                    | ic of the Philippines                         |                                       |                 |                                                                 |                       |             |               |
| Ant                       | <i>i-Money Launa</i><br>Philippines' Financia | dering Council<br>I Intelligence Unit |                 |                                                                 |                       |             |               |
|                           |                                               |                                       |                 |                                                                 |                       |             |               |
|                           |                                               |                                       |                 |                                                                 |                       |             |               |
| News And Announcements    | Advisories Publications                       | s - UN Sanctions List -               | Services - FAQs | E-Learning Job Opportunities                                    |                       |             |               |
|                           |                                               |                                       |                 |                                                                 |                       |             |               |
|                           |                                               |                                       |                 |                                                                 |                       |             |               |
| Tra                       | L/CTF<br>ainings                              |                                       |                 |                                                                 |                       |             |               |
| AMLC                      | Accredited rainers                            | Reporti                               | ng Tools        | Description                                                     |                       |             |               |
|                           |                                               | GPG for                               |                 | Downloadable Executable File for<br>Encrypting/Decrypting       |                       |             |               |
|                           |                                               | GPG for                               | Mac OS          | Keys(Kleopatra Encryption                                       |                       |             |               |
|                           | CISI                                          |                                       |                 | Software)                                                       |                       |             |               |
|                           | F Professional                                |                                       |                 | AMLC Public Key                                                 |                       |             |               |
| An online o               | essment                                       | AMLC.as                               |                 | (Note: Right click file then select<br>Save Link as, Save it as |                       |             |               |
|                           | est regulations                               |                                       |                 | AMLC.asc)                                                       |                       |             |               |
| Proceeding Control of the |                                               |                                       |                 |                                                                 |                       |             |               |
| AMLC                      | CITIZEN'S                                     |                                       |                 |                                                                 |                       |             |               |
|                           | HARIER 0                                      | *                                     |                 |                                                                 |                       |             |               |
|                           |                                               |                                       |                 | REPORTING PROCEDURE F                                           | EGISTRATION PROCEDURE |             |               |

2. Download **GPG for MacOS**.

| Reporting Tools                                                              |  |
|------------------------------------------------------------------------------|--|
|                                                                              |  |
|                                                                              |  |
|                                                                              |  |
|                                                                              |  |
|                                                                              |  |
|                                                                              |  |
| Do you want to allow downloads on<br>"www.amlc.gov.ph"?                      |  |
| You can change which websites can download files in<br>Websites Preferences. |  |
| Cancel Allow                                                                 |  |
|                                                                              |  |
|                                                                              |  |
|                                                                              |  |
|                                                                              |  |
|                                                                              |  |
|                                                                              |  |
|                                                                              |  |

3. Launch the downloaded installer. Click on the Install icon.

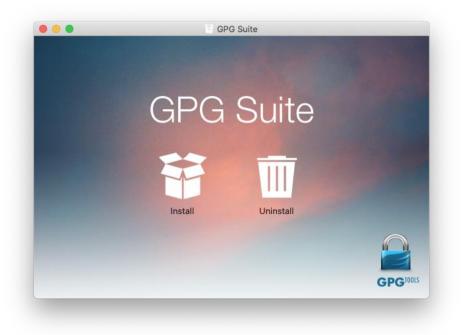

#### 4. Click on Continue.

|                               | Welcome to the GPG Suite Installer                                   |
|-------------------------------|----------------------------------------------------------------------|
| Introduction                  | Thanks for installing GPG Suite                                      |
| License<br>Destination Select | GPG Suite encrypts, decrypts, signs and verifies files and messages. |
| Installation Type             | Manage keys and experience the full                                  |
| Installation                  | power of GPG easier than ever before.                                |
| Summary                       | GPG Suite includes:<br>• GPG Mail<br>• GPG Keychain                  |
|                               | GPG Services     GPG Suite Preferences     MacGPG                    |
| <b>GPG</b> TOOLS              | Go Back Continue                                                     |

5. Click on Agree.

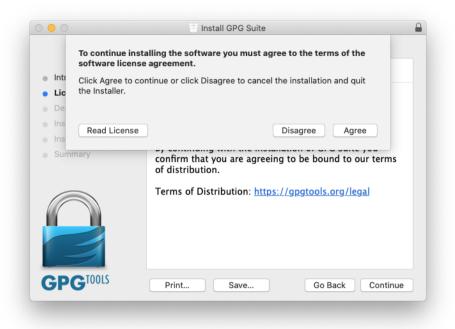

6. Click on Install.

|                             | Install GPG Suite                                                 |  |
|-----------------------------|-------------------------------------------------------------------|--|
|                             | Standard Install on "Mac"                                         |  |
| Introduction                | This will take 56.5 MB of space on your computer.                 |  |
| License                     | Click Install to perform a standard installation of this software |  |
| Destination Select          | on the disk "Mac".                                                |  |
| Installation Type           |                                                                   |  |
| Installation                |                                                                   |  |
| Summary                     |                                                                   |  |
|                             | Change Install Location                                           |  |
| <b>GPG</b> <sup>TOOLS</sup> | Customize Go Back Install                                         |  |

7. Input the MacOS username and password (username used to boot-up the Mac).

| $\bigcirc$ | Installer is trying to install new software. |         |
|------------|----------------------------------------------|---------|
|            | Enter your password to allow this.           |         |
| (manual    | User Name:                                   |         |
|            | Password:                                    |         |
|            |                                              |         |
|            | Cancel Install S                             | oftware |

8. Wait for the installation process to finish.

| 0 😑 O                                                                                                    | Install GPG Suite    |        |
|----------------------------------------------------------------------------------------------------|----------------------|--------|
|                                                                                                    | Installing GPG Suite |        |
| <ul> <li>Introduction</li> <li>License</li> <li>Destination Select</li> <li>Installation Type</li> <li>Installation</li> <li>Summary</li> </ul> | Writing files        |        |
| GPG <sup>TOOLS</sup>                                                                                                    | Go Back Cor          | ntinue |

9. Click on Close.

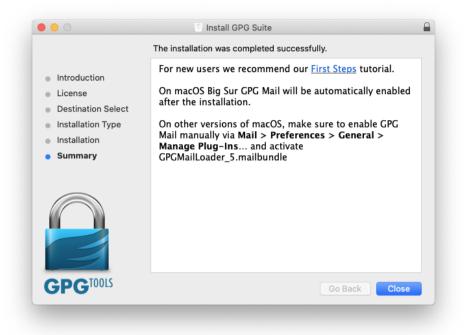

10. If a window pops-up confirming access to control GPG Keychain, click on Ok.

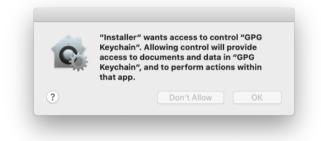

### **Generation of Key Pairs (One-time Procedure)**

1. The Create New Key Pair dialog box will automatically pop-up. Input the name of the compliance officer, email address, passphrase (to be used whenever a report will be signed and encrypted prior to submission to the AMLC). Click on Advanced option and input the name of the institution (on the comment text box), key type (set to DSA and Elgamal), length (set to 2048), and uncheck key expiration. Click on Create Key.

| /pe | Name             | ∧ Email | 000                |                  |          |      |      |      |        |      | Validity |
|-----|------------------|---------|--------------------|------------------|----------|------|------|------|--------|------|----------|
| ıb  | GPGTools Support | suppo   | Create new key pai | -                | 70D      | 37CC | 8A9E | 3745 | 558E 4 | 1AF  |          |
| b   | GPGTools Team    | team(   |                    |                  | :9F      | B07B | 76D7 | 8F05 | 00D0 2 | 26C4 |          |
|     |                  |         |                    | Juan Dela Cruz   | _        |      |      |      |        |      |          |
|     |                  |         | Email:             | jdcruz@email.com | <u> </u> |      |      |      |        |      |          |
|     |                  |         | Password:          | •••••            |          |      |      |      |        |      |          |
|     |                  | -       | Confirm Password:  | ******           |          |      |      |      |        |      |          |
|     |                  |         | Strength:          |                  | _        |      |      |      |        |      |          |
|     |                  |         | Advanced option    |                  |          |      |      |      |        |      |          |
|     |                  |         | Comment            | ABC Bank         |          |      |      |      |        |      |          |
|     |                  |         | Key type           | DSA and Elgamal  |          |      |      |      |        |      |          |
|     |                  | -       | Length             | 2048             |          |      |      |      |        |      |          |
|     |                  |         | Key will expire on | 4/ 5/2025 0      |          |      |      |      |        |      |          |
|     |                  |         |                    | Cancel Create Ke | у        |      |      |      |        |      |          |
|     |                  |         |                    |                  |          |      |      |      |        |      |          |
|     |                  |         |                    |                  |          |      |      |      |        |      |          |

2. After the key pair is created, click on No to skip uploading of the public key to a key server.

| Туре                  | Name                                                | ∧ Email                        | $\Omega$ | Your key was created successfully                                                                                                    |                      |      |        |                               |        | Validity |  |
|-----------------------|-----------------------------------------------------|--------------------------------|----------|----------------------------------------------------------------------------------------------------|----------------------|------|--------|-------------------------------|--------|----------|--|
| pub<br>pub<br>sec/pub | GPGTeols Support<br>GPGTeols Team<br>Juan Dela Cruz | support€<br>team@gi<br>jdcruz@ | PR       | To make it easier for your friends and colleagues to<br>find your public key and start communicating with you<br>security – encrypt messages for you and verify the<br>upload your public key to the key servers.<br>Warning: Key servers are public, so the name and<br>email you use in your key will be publicly vibible. Keys<br>revealed but not removed.<br>If you rather prefer not to use key servers, please<br>consider attaching your public key to your signed and<br>encryptid emails.<br>Do you want to upload your public key?<br>Upload Public Key<br>No, Trankel | 970D<br>EC9F<br>AFA5 | B07B | 76D7 8 | 745 558<br>F05 00D<br>3F5 C1C | 0 26C4 |          |  |
|                       |                                                     |                                |          |                                                                                                    |                      |      |        |                               |        |          |  |

## **Exporting Public Key**

1. Right click on the created key pair. Click on Export

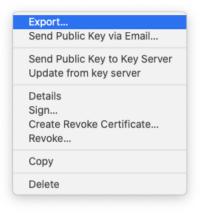

2. Rename the default filename. Use the .asc filename extension. Set the preferred location. Ensure the tickbox to include secret key is unchecked. Click on Save.

| Туре       | Name                              | ∧ Email                      | Save As: ABCBank_JDCruz.asd         |                        |           |                        | Validity |
|------------|-----------------------------------|------------------------------|-------------------------------------|------------------------|-----------|------------------------|----------|
| pub<br>pub | GPGTools Support<br>GPGTools Team | support@gpgt<br>team@gpgtool | Where: Documents                    | 1907 970D<br>44C1 EC9F | B07B 76D7 | 3745 558E<br>8F05 00D0 | 26C4     |
| sec/pub    | Juan Dela Cruz                    | jdcruz@email.                | Include secret key in exported file | 2899 AFA5              | 7766 220B | 03F5 C1C5              | 5F21     |
|            |                                   |                              | Cancel Save                         |                        |           |                        |          |
|            |                                   |                              |                                     |                        |           |                        |          |
|            |                                   |                              |                                     |                        |           |                        |          |
|            |                                   |                              |                                     |                        |           |                        |          |
|            |                                   |                              |                                     |                        |           |                        |          |
|            |                                   |                              |                                     |                        |           |                        |          |
|            |                                   |                              |                                     |                        |           |                        |          |
|            |                                   |                              |                                     |                        |           |                        |          |

#### 3. Click on Ok.

|         | Import Export Loo | kup Key  |          |                                                      |      |      | Detail | 5    |      |      |          |
|---------|-------------------|----------|----------|------------------------------------------------------|------|------|--------|------|------|------|----------|
| Туре    | Name              | ∧ Email  | $\Omega$ | Keys exported                                        |      |      |        |      |      |      | Validity |
|         | GPGTools Support  | support@ | Pik.     | The following keys were exported:                    | 970D | 37CC | 8A9E   | 3745 | 558E | 41AF |          |
|         | GPGTools Team     | team@g   | 6.40     | Juan Dela Cruz <jdcruz@email.com></jdcruz@email.com> | EC9F | B07B | 76D7   | 8F05 | 00D0 | 26C4 |          |
| sec/pub | Juan Dela Cruz    | jdcruz@  |          | (220B03F5C1C55F21)                                   | AFA5 | 7766 | 220B   | 03F5 | C1C5 | 5F21 |          |
|         |                   |          |          | OK                                                   |      |      |        |      |      |      |          |
|         |                   |          |          |                                                      | _    |      |        |      |      |      |          |
|         |                   |          |          |                                                      |      |      |        |      |      |      |          |
|         |                   |          |          |                                                      |      |      |        |      |      |      |          |
|         |                   |          |          |                                                      |      |      |        |      |      |      |          |
|         |                   |          |          |                                                      |      |      |        |      |      |      |          |
|         |                   |          |          |                                                      |      |      |        |      |      |      |          |
|         |                   |          |          |                                                      |      |      |        |      |      |      |          |
|         |                   |          |          |                                                      |      |      |        |      |      |      |          |
|         |                   |          |          |                                                      |      |      |        |      |      |      |          |
|         |                   |          |          |                                                      |      |      |        |      |      |      |          |
|         |                   |          |          |                                                      |      |      |        |      |      |      |          |
|         |                   |          |          |                                                      |      |      |        |      |      |      |          |
|         |                   |          |          |                                                      |      |      |        |      |      |      |          |
|         |                   |          |          |                                                      |      |      |        |      |      |      |          |
|         |                   |          |          |                                                      |      |      |        |      |      |      |          |
|         |                   |          |          |                                                      |      |      |        |      |      |      |          |
|         |                   |          |          |                                                      |      |      |        |      |      |      |          |
|         |                   |          |          |                                                      |      |      |        |      |      |      |          |
|         |                   |          |          |                                                      |      |      |        |      |      |      |          |
|         |                   |          |          |                                                      |      |      |        |      |      |      |          |
|         |                   |          |          |                                                      |      |      |        |      |      |      |          |
|         |                   |          |          |                                                      |      |      |        |      |      |      |          |
|         |                   |          |          |                                                      |      |      |        |      |      |      |          |

4. Browse to the AMLC website  $\rightarrow$  Services  $\rightarrow$  Reporting Tools

| Republic of the Philippines                                                                    |                                |                                                                                                    |  |  |
|------------------------------------------------------------------------------------------------|--------------------------------|----------------------------------------------------------------------------------------------------|--|--|
|                                                                                                | ng Council                     |                                                                                                    |  |  |
| Anti-Money Launderin<br>The Philippines' Financial Intel                                       | ligence Unit                   |                                                                                                    |  |  |
|                                                                                                |                                |                                                                                                    |  |  |
|                                                                                                |                                |                                                                                                    |  |  |
| News And Announcements Advisories Publications ~                                               | UN Sanctions List - Services - | FAQs E-Learning Job Opportunities                                                                                             |  |  |
| News And Amouncements Advisories Publications -                                                | ON Bancoons List - Bervices -  | Pros E-ceaning 300 opportunities                                                                                              |  |  |
|                                                                                                |                                |                                                                                                    |  |  |
|                                                                                                |                                |                                                                                                    |  |  |
| AML/CTF<br>Trainings                                                                           |                                |                                                                                                    |  |  |
| Trainings                                                                                      |                                |                                                                                                    |  |  |
| ANI C Assendited                                                                               | Reporting Tools                | Description                                                                                                    |  |  |
| AMLC Accredited<br>Trainers                                                                    | ricporting roots               | Description                                                                                                    |  |  |
|                                                                                                |                                | Downloadable Executable File for                                                                                              |  |  |
|                                                                                                | GPG for Windows                |                                                                                                    |  |  |
|                                                                                                | GPG for windows                | Encrypting/Decrypting                                                                                                    |  |  |
|                                                                                                | GPG for Mac OS                 | Keys(Kleopatra Encryption                                                                                                    |  |  |
| CISI                                                                                           |                                |                                                                                                    |  |  |
| CISI                                                                                           |                                | Keys(Kleopatra Encryption<br>Software)                                                                                        |  |  |
| AML/CTF Professional                                                                           |                                | Keys(Kleopatra Encryption                                                                                                    |  |  |
| AML/CTF Professional<br>Assessment                                                             |                                | Keys(Kleopatra Encryption<br>Software)<br>AMLC Public Key<br>(Note: Right click file then select                              |  |  |
| AML/CTF Professional                                                                           | GPG for Mac OS                 | Keys(Kleopatra Encryption<br>Software)<br>AMLC Public Key<br>(Note: Right click file then select.<br>Save Link as. Save it as |  |  |
| AML/CTF Professional<br>Assessment<br>An online certificate covering                           | GPG for Mac OS                 | Keys(Kleopatra Encryption<br>Software)<br>AMLC Public Key<br>(Note: Right click file then select                              |  |  |
| AML/CTF Professional<br>Assessment<br>An online certificate covering<br>the latest regulations | GPG for Mac OS                 | Keys(Kleopatra Encryption<br>Software)<br>AMLC Public Key<br>(Note: Right click file then select.<br>Save Link as. Save it as |  |  |
| AML/CITP Professional<br>Assessment<br>An online certificate covering<br>the lasts regulations | GPG for Mac OS                 | Keys(Kleopatra Encryption<br>Software)<br>AMLC Public Key<br>(Note: Right click file then select.<br>Save Link as. Save it as |  |  |
| AML/CTF Professional<br>Assessment<br>An online certificate covering<br>the latest regulations | GPG for Mac OS                 | Keys(Kleopatra Encryption<br>Software)<br>AMLC Public Key<br>(Note: Right click file then select.<br>Save Link as. Save it as |  |  |

5. Right click on AMLC.asc. Click on Download Linked File As... Save the file to your preferred location.

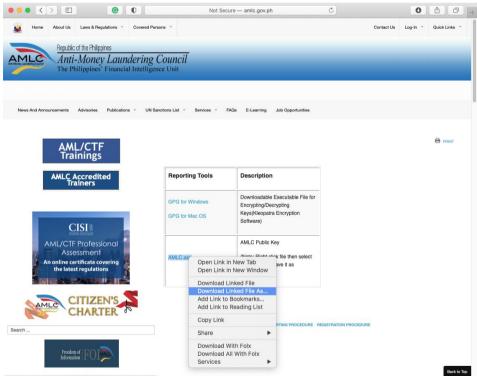

Open "www.amlc.gov.ph/images/PDFs/AMLC.asc" in a new tab

6. Browse to where the exported file was saved. If the file AMLC.asc ends with the .txt extension, right click on the file, click on Rename. Remove the .txt filename extension.

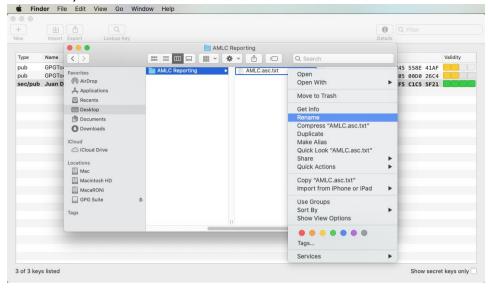

7. Click on Use .asc to confirm the removal of the .txt extension.

| Гуре  | Name             |                                                                                                    |            | AMLC Reporting                                                                                                    | Q Search                                   |   |    |                                     | Validity |
|-------|------------------|----------------------------------------------------------------------------------------------------|------------|----------------------------------------------------------------------------------------------------|--------------------------------------------|---|----|-------------------------------------|----------|
| pub ( | GPGTor<br>GPGTor | Favorites<br>AirDrop<br>Applications                                                                                                    | eporting > | AMLC.asc                                                                                                    | BEGIN PGP PUBLIC<br>KEY BLOCK              | 0 | 05 | 558E 41AF<br>00D0 26C4<br>C1C5 5F21 |          |
|       |                  | Recents  Costop  Costop  Cos | 4          | Are you sure you want to chan<br>extension from ".txt" to ".asc"<br>If you make this change, your docum<br>different application.<br>Keep .txt | ? IZuinBSTGW0<br>S1TKiR5+9                 |   |    |                                     |          |
|       |                  | Mac     Mac     Mac     Mac     Mac     MacaRONi     GPG Suite     Tags                                                                                                    |            |                                                                                                    | AMLC.asc.txt<br>Plain Text Document - 2 KB | - |    |                                     |          |
|       | Į                | rays                                                                                                    |            | 1                                                                                                    | More                                       |   |    |                                     |          |

8. Click on the GPG Keychain window. Click Import button, or under the menu bar, click on File  $\rightarrow$  Import...

|        |             | New Key | 96 I N            |                   |         |                          |           |                |          |
|--------|-------------|---------|-------------------|-------------------|---------|--------------------------|-----------|----------------|----------|
| E.     | d d         |         | жo                |                   |         |                          | 0         | Q Filter       |          |
| W      | Import Exp  | Export  | ЖЕ                |                   |         |                          | Details   |                |          |
| Гуре   | Name        | Close   | жw <sub>nai</sub> | 1                 | Created | Fingerprint              |           |                | Validity |
| bub    | GPGTools Su | upport  |                   | oort@gpgtools.org | 5/4/20  | B97E 9964 ACAD 1907 9700 | 37CC 8A9E | 3745 558E 41AF |          |
| ub     | GPGTools Te |         |                   | n@gpgtools.org    | 8/19/10 | 85E3 8F69 046B 44C1 EC9  | B07B 76D7 | 8F05 00D0 26C4 |          |
| ec/pub | Juan Dela C | ruz     | jdcr              | uz@email.com      | 4/5/21  | 80EA E5FD 0E22 2899 AFA  | 7766 220B | 03F5 C1C5 5F21 |          |
|        |             |         |                   |                   |         |                          |           |                |          |
|        |             |         |                   |                   |         |                          |           |                |          |
|        |             |         |                   |                   |         |                          |           |                |          |
|        |             |         |                   |                   |         |                          |           |                |          |
|        |             |         |                   |                   |         |                          |           |                |          |
|        |             |         |                   |                   |         |                          |           |                |          |
|        |             |         |                   |                   |         |                          |           |                |          |
|        |             |         |                   |                   |         |                          |           |                |          |
|        |             |         |                   |                   |         |                          |           |                |          |
|        |             |         |                   |                   |         |                          |           |                |          |
|        |             |         |                   |                   |         |                          |           |                |          |
|        |             |         |                   |                   |         |                          |           |                |          |
|        |             |         |                   |                   |         |                          |           |                |          |
|        |             |         |                   |                   |         |                          |           |                |          |
|        |             |         |                   |                   |         |                          |           |                |          |
|        |             |         |                   |                   |         |                          |           |                |          |
|        |             |         |                   |                   |         |                          |           |                |          |
|        |             |         |                   |                   |         |                          |           |                |          |

## 9. Browse to the location where the AMLC.asc file was downloaded and renamed. Click on Open.

| Obder     Size     Kind     Date Added     E     41       Sec/pub     Juan Dela     Anglications     AMLC.asc     2 KB     OpenPCll Keys     Today at 533     26       Besktop     Desktop     Documents     Documents     Documents     5     5       ICloud     Cloud Drive     ICloud Drive     ICloud Drive     ICloud Drive     ICloud Drive     ICloud Drive |        | etails             | C             |   |        |                |          | f Q<br>port Lookup Key                                                                                                    | Import Exp | F<br>9W |
|----------------------------------------------------------------------------------------------------|--------|--------------------|---------------|---|--------|----------------|----------|----------------------------------------------------------------------------------------------------|------------|---------|
| oub     OPGTools     Applications     AMLC:asc     2 KB     OpenPCli Keys     Today at 5:33     2 KB       sec/pub     Juan Dela     Beschop     Beschop     5 SF       Desttop     Downloads     Downloads     5 SF       Cloud     Cloud Drive     Cloud Drive                                                                                                   | Validi |                    | Search        | Q | \$     | AMLC Reporting | 3        |                                                                                                    | Name       | Туре    |
| Locations<br>Mac<br>Mac<br>Macintosh HD<br>GPG Suite ▲<br>Tags<br>Cancel Open                                                                                                    | 26C4   | Today at 5:33<br>5 | OpenPCll Keys |   | ∧ Size |                | AMLC.asc | Applications     Applications     Applications     Counterport     Documents     Ounloads     Cloud     Cloud Drive     Locations     Mac     Macintosh HD     MaciRONi     GPG Suite     A | GPGTools * | oub     |

## 10. Click on Ok.

| -<br>w                               | Import Export Lookup Key |       |   |                                                                                                    |                              |              | Details | Q Filter                                             |                |          |
|--------------------------------------|--------------------------|-------|---|----------------------------------------------------------------------------------------------------|------------------------------|--------------|---------|------------------------------------------------------|----------------|----------|
| Type<br>oub<br>oub<br>oub<br>sec/pub |                          | Email | R | Import successful<br>The following key was successfully imported:<br>Anti-Money Laundering Council <amlc@bsp.gov.ph><br/>(1710B3CF117B9F66)</amlc@bsp.gov.ph> | DE3E<br>970D<br>EC9F<br>AFA5 | 37CC<br>B07B | 8A9E 3  | 33CF 117<br>3745 558<br>3F05 00D<br>3 <b>3F5 C1C</b> | E 41AF<br>26C4 | Validity |
| 1                                    |                          |       |   |                                                                                                    |                              |              |         |                                                      |                |          |
|                                      |                          |       |   |                                                                                                    |                              |              |         |                                                      |                |          |
|                                      |                          |       |   |                                                                                                    |                              |              |         |                                                      |                |          |
|                                      |                          |       |   |                                                                                                    |                              |              |         |                                                      |                |          |
|                                      |                          |       |   |                                                                                                    |                              |              |         |                                                      |                |          |
|                                      |                          |       |   |                                                                                                    |                              |              |         |                                                      |                |          |
|                                      |                          |       |   |                                                                                                    |                              |              |         |                                                      |                |          |
|                                      |                          |       |   |                                                                                                    |                              |              |         |                                                      |                |          |

## 11. Right click on the AMLC's public key. Click on Sign.

| ype                      | Name                                                                           | ∧ Email                                                                             | Created                                       | Fingerprint | Validity |
|--------------------------|--------------------------------------------------------------------------------|-------------------------------------------------------------------------------------|-----------------------------------------------|-------------|----------|
| ub<br>ub<br>ub<br>ec/pub | Anti-Money Laundering o<br>GPGTools Support<br>GPGTools Team<br>Juan Dela Cruz | Export<br>Send Public Key via Email<br>Send to Key Server<br>Update from key server | 1/12/10<br>5/4/20<br>8/19/10<br><b>4/5/21</b> |             |          |
|                          |                                                                                | Details                                                                             |                                               |             |          |
|                          |                                                                                | Sign<br>Create Revoke Certificate<br>Revoke                                         |                                               |             |          |
|                          |                                                                                | Сору                                                                                |                                               |             |          |
|                          |                                                                                | Delete                                                                              |                                               |             |          |
|                          |                                                                                |                                                                                     |                                               |             |          |

## 12. Click on Sign.

|                                | (±) (±)                                                                    | Q                                                                                                    | 0       | Q Filter                                                        |
|--------------------------------|----------------------------------------------------------------------------|----------------------------------------------------------------------------------------------------|---------|-----------------------------------------------------------------|
| N                              | Import Export                                                              | Lookup Key                                                                                                    | Details |                                                                 |
| pe<br>ib<br>ib<br>ib<br>ec/pub | Name<br>Anti-Money Lau<br>GPGTools Supp<br>GPGTools Team<br>Juan Dela Cruz | By signing this key you confirm the identity of the key owner and that the key with fingerprint 500E 590C CDA0 3F2C DE3E 553E 1710 B3CF 1178 9F65 belongs to them. Anti-Money Laundering Council <amlc@bsp.gov.ph> Dublish If you choose to publish this signature, everyone in the world can see that you believe this key belongs to Anti-Money Laundering Council. Why Publish? Cancel S</amlc@bsp.gov.ph> | ign     | Validity<br>117B 9F65 558E 41AF 9<br>0000 26C4 0<br>C1C5 5F21 0 |
|                                |                                                                            | Cancel                                                                                                    | ign     |                                                                 |
|                                |                                                                            |                                                                                                    |         |                                                                 |
|                                |                                                                            |                                                                                                    |         |                                                                 |
|                                |                                                                            |                                                                                                    |         |                                                                 |
|                                |                                                                            |                                                                                                    |         |                                                                 |
|                                |                                                                            |                                                                                                    |         |                                                                 |
|                                |                                                                            |                                                                                                    |         |                                                                 |

## 13. Enter your passphrase.

|      |                    |                   |                                                                                                    |                                      |      |      | Details | Q F    |      |      |          |
|------|--------------------|-------------------|----------------------------------------------------------------------------------------------------|--------------------------------------|------|------|---------|--------|------|------|----------|
| Гуре | Name               | ^ Email           | Signing                                                                                                    |                                      | -    |      |         |        |      |      | Validity |
| oub  | Anti-Money Launder | ing Council amlc@ |                                                                                                    |                                      | ЗE   | 553F | 1710    | BACE . | 117B | 0F65 |          |
| pub  | GPGTools Support   | suppo             |                                                                                                    |                                      | ØD   |      | 8A9E 3  |        |      |      |          |
| pub  | GPGTools Team      | team@             |                                                                                                    |                                      | 9F   |      | 76D7    |        |      |      |          |
|      | Juan Dela Cruz     | jdcruz            |                                                                                                    | Cancel                               | A5   |      | 220B    |        |      |      |          |
|      |                    |                   | Pinentry Mac                                                                                                    |                                      | key: | -    |         |        |      |      |          |
|      |                    |                   | Please enter the passphrase to unloc<br>"Juan Dela Cruz (ABC Bank) - ideruz@<br>2048-bit DSA key, ID 220803F5C1C5<br>created 2021-04-05.<br>Passphrase: | @email.com>"<br>55F21,               | key: |      |         |        |      |      |          |
|      |                    |                   | Please enter the passphrase to unloc<br>"Juan Dela Cruz (ABC Bank) <jdcruz@<br>2048-bit DSA key, ID 220803F5C1C5<br/>created 2021-04-05.</jdcruz@<br>   | @email.com>"<br>55F21,<br>1 Keychain |      |      |         |        |      |      |          |
|      |                    | é                 | Please enter the passphrase to unloc<br>"Juan Dela Cruz (ABC Bank) «jdcruz@<br>2048-bit DSA key, ID 220803F5C1C5<br>created 2021-04-05.<br>Passphrase:  | @email.com>"<br>55F21,               | key: |      |         |        |      |      |          |
|      |                    |                   | Please enter the passphrase to unloc<br>"Juan Dela Cruz (ABC Bank) «jdcruz@<br>2048-bit DSA key, ID 220803F5C1C5<br>created 2021-04-05.<br>Passphrase:  | @email.com>"<br>55F21,<br>1 Keychain |      |      |         |        |      |      |          |
|      |                    |                   | Please enter the passphrase to unloc<br>"Juan Dela Cruz (ABC Bank) «jdcruz@<br>2048-bit DSA key, ID 220803F5C1C5<br>created 2021-04-05.<br>Passphrase:  | @email.com>"<br>55F21,<br>1 Keychain |      |      |         |        |      |      |          |

## 14. Click on Ok.

| w      | Import Export Lookup H      | (ey                  |                   |                       |            | Details       | r      |
|--------|-----------------------------|----------------------|-------------------|-----------------------|------------|---------------|--------|
|        |                             |                      |                   |                       |            |               |        |
| ype    | Name                        | ∧ Email              | Created           | Fingerprint           |            |               | Validi |
| ub     | Anti-Money Laundering Cound | il amlc@bsp.gov.ph   | 1/12/10           | 500E 59DC CDA0 3F2C D | E3E 553E 1 | L710 B3CF 117 | B 9F65 |
| du     | GPGTools Support            | support@gpgtools.org | 5/4/20            | B97E 9964 ACAD 1907 9 | 70D 37CC 8 | BA9E 3745 558 | E 41AF |
| ub     | GPGTools Team               | team@gpgtools.org    | 8/19/10           | 85E3 8F69 046B 44C1 E | C9F B07B 7 | 76D7 8F05 00D | 0 26C4 |
| ec/pub | Juan Dela Cruz              | jdcruz@email.com     | 4/5/21            | 80EA E5FD 0E22 2899 A | FA5 7766 2 | 220B 03F5 C1C | 5 5F21 |
|        |                             | PR .                 | ted user IDs have |                       |            |               |        |
|        |                             |                      |                   | ОК                    |            |               |        |
|        |                             |                      |                   | ОК                    |            |               |        |
|        |                             | -                    | -                 | ОК                    |            |               |        |

15. Double click on the AMLC public key. Set the Ownertrust to Full.

| H I                           | tu 🗅                                                                                   | Q         | 0 0                                                                                         | Ke                                                 | y Details      | 0                  | Q Filter                                                        |          |
|-------------------------------|----------------------------------------------------------------------------------------|-----------|---------------------------------------------------------------------------------------------|----------------------------------------------------|----------------|--------------------|-----------------------------------------------------------------|----------|
| w                             | Import Export Loo                                                                      | kup Key   |                                                                                             | Key Us                                             | er IDs Subkeys | Details            |                                                                 |          |
| Fype<br>bub<br>bub<br>sec/pub | Name<br>Anti-Money Laundering C<br>GPGTools Support<br>GPCTools Team<br>Juan Dela Cruz | su<br>tea | <br>Email:<br>Comment:<br>Created:<br>Expires:<br>Type:<br>Key ID:<br>Length:<br>Algorithm: | DSA<br>500E 59DC CDA0 3F<br>Full                   | ay Pair        | 8A9E 37<br>76D7 8F | 8CF 117B 9F65<br>245 558E 41AF<br>05 00D0 26C4<br>3F5 C1C5 5F21 | Validity |
|                               |                                                                                        |           | Ownertrus                                                                                   | Undefined<br>Never<br>Marginal<br>Full<br>Ultimate | ]              |                    |                                                                 |          |

#### Backup Procedure

1. To backup the key pair, click on the created key pair, click on Export. Set the filename, location and ensure the tickbox to include secret key is checked. Click on Save.

|        |                          |                    |                                          |          |        | 0       | Q Fil  | ter      |          |
|--------|--------------------------|--------------------|------------------------------------------|----------|--------|---------|--------|----------|----------|
| ¥      | Import Export Look       | up Key             |                                          |          |        | Details |        |          |          |
| /pe    | Name                     | ∧ Email            | Save As: ABCBank_JDCruz_BackupWithSecret | -        |        |         |        |          | Validity |
| ıb     | Anti-Money Laundering Co | uncil amlc@bsp.gov |                                          | 3F2C DE3 | E 553E | 1710    | B3CF 1 | L7B 9F65 |          |
| ıb     | GPGTools Support         | support@gpgt       | Where: 📄 AMLC Reporting 😒 🗸              | 1907 970 | D 37CC | 8A9E    | 3745 5 | 58E 41AF |          |
| ıb     | GPGTools Team            | team@gpgtool       |                                          | 44C1 EC9 | F 8078 | 76D7    | 8F05 0 | DØ 26C4  |          |
| ec/pub | Juan Dela Cruz           | jdcruz@email.      | Include secret key in exported file      | 2899 AFA | 5 7766 | 220B    | 03F5 C | LC5 5F21 |          |
|        |                          |                    | Cancel Save                              |          |        |         |        |          |          |
|        |                          |                    |                                          |          |        |         |        |          |          |
|        |                          |                    |                                          |          |        |         |        |          |          |
|        |                          |                    |                                          |          |        |         |        |          |          |
|        |                          |                    |                                          |          |        |         |        |          |          |
|        |                          |                    |                                          |          |        |         |        |          |          |
|        |                          |                    |                                          |          |        |         |        |          |          |
|        |                          |                    |                                          |          |        |         |        |          |          |
|        |                          |                    |                                          |          |        |         |        |          |          |
|        |                          |                    |                                          |          |        |         |        |          |          |
|        |                          |                    |                                          |          |        |         |        |          |          |
|        |                          |                    |                                          |          |        |         |        |          |          |
|        |                          |                    |                                          |          |        |         |        |          |          |
|        |                          |                    |                                          |          |        |         |        |          |          |
|        |                          |                    |                                          |          |        |         |        |          |          |
|        |                          |                    |                                          |          |        |         |        |          |          |
|        |                          |                    |                                          |          |        |         |        |          |          |
|        |                          |                    |                                          |          |        |         |        |          |          |
|        |                          |                    |                                          |          |        |         |        |          |          |

## 2. Enter the passphrase. Click on Ok.

| bub         Anti-Money Laundering Council amice         3E         553E         1710         B3CF         1178         9F65           bub         GPGTools Support         suppo         0D         37CC         8A9E         3745         558E         11AF           bub         GPGTools Team         teame         9F         8078         7607         8708         8008         26C4                                                                                                    | Dub       Anti-Money Laundering Council amic@       3E       553E       1710       B3CF       1178       9F65         Dub       GPGTools Stepment       team@       9F       B077       6707       8707       8707       8707       8707       8707       8707       8707       8707       8707       8707       8707       8707       8707       8707       8707       8707       8707       8707       8707       8707       8707       8707       8707       8707       8707       8707       8707       8707       8707       8707       8707       8707       8707       8707       8707       8707       8707       8707       8707       8707       8707       8707       8707       8707       8707       8707       8707       8707       8707       8707       8707       8707       8707       8707       8707       8707       8707       8707       8707       8707       8707       8707       8707       8707       8707       8707       8707       8707       8707       8707       8707       8707       8707       8707       8707       8707       8707       8707       8707       8707       8707       8707       8707       8707       <                                                                                                    | Туре | Name                | ∧ Email          | Exporting key                                                                                                    |                                                                                   |        |     |      |      |      |      |      | Validity |
|----------------------------------------------------------------------------------------------------|----------------------------------------------------------------------------------------------------|------|---------------------|------------------|----------------------------------------------------------------------------------------------------|-----------------------------------------------------------------------------------|--------|-----|------|------|------|------|------|----------|
| oub       GPGTools Support       suppo         oub       GPGTools Support       suppo         opGTools Team       teame         perc/pub       Juan Dela Cruz         ideruz       Cancel         primentry Mac         Pinentry Mac         Please enter the passphrase to export the OpenPGP secret key:         "Juan Dela Cruz (ABC Bank) cidcruz@email.coms"         2048-bit DSA key, ID 220803F5C1C55F21,         created 2021-04-05.         Passphrase:         Show typing                                                                                                    | ubb       GPGTools Support       suppo         bub       GPGTools Support       suppo         bub       GPGTools Team       team@         gec/pub       Juan Dela Cruz       jdcrua         Cancel       A5       7766       2208       8975       CICS       5721         Plinentry Mac       Please enter the passphrase to export the OpenPGP secret key:       "Juan Dela Cruz (JAB Bank) sidcruz@email.com>"       2048-bit DSA key, ID 220803F5C1C55F21, created 2021-04-05.         Passphrase:                                                                                                    |      | Anti-Money Launderi | na Council amlca |                                                                                                    |                                                                                   |        | 36  | 553E | 1710 | BACE | 117B | 9565 | -        |
| oub       GPOTools Team       team@         sec/pub       Juan Dela Cruz       9F       B078       766       2808       03F5       CLC5       5F21         Pinentry Mac         Pinentry Mac         Pinentry Mac         Pineae enter the passphrase to export the OpenPGP secret key:         "Juan Dela Cruz (ABC Bank) - ijdcruz@email.com>"       2048-bit DSA key, ID 220803F5C1C55F21,         Cancel         Plassphrase:                                                                                                    | oub       GPOTools Team       team@         jec/pub       juan Dela Cruz       pressential         Pinentry Mac       Pinentry Mac         Pinentry Mac       Piase enter the passphrase to export the OpenPGP secret key:<br>"Juan Dela Cruz (ABC Bank) cjdcruz@email.com>"         Od4-bit DsA key, ID 208005FC1C55F21,<br>created 2021-04-05.       Passphrase:         Passphrase:       Show typing                                                                                                    |      |                     |                  |                                                                                                    |                                                                                   |        |     |      |      |      |      |      |          |
| Pinentry Mac Pinentry Mac Pinen | Pinentry Mac Pinentry Mac Pinen |      |                     |                  |                                                                                                    |                                                                                   |        |     |      |      |      |      |      |          |
| Please enter the passphrase to export the OpenPGP secret key:<br>"Juan Dela Cruz (ABC Bank) sidcruz@email.com>"<br>2048-bit DSA key, ID 220B03F5C1C55F21,<br>created 2021-04-05.<br>Passphrase:                                                                                                    | Please enter the passphrase to export the OpenPGP secret key:<br>"Juan Dela Cruz (ABC Bank) sjdcruz@email.com>"<br>2048-bit DSA key, ID 220803F5C1C55F21,<br>created 2021-04-05.<br>Passphrase:<br>Show typing                                                                                                    |      |                     |                  |                                                                                                    |                                                                                   | Cancel |     |      |      |      |      |      |          |
|                                                                                                    |                                                                                                    |      |                     |                  | Pinent                                                                                                    | n/ Mac                                                                            |        |     |      |      |      |      |      |          |
|                                                                                                    |                                                                                                    |      |                     |                  | Please enter the passphras:<br>"Juan Dela Cruz (ABC Bank)<br>2048-bit DSA key, ID 22080<br>created 2021-04-05.<br>Passphrase: | e to export the Ope<br>) <jdcruz@email.coi<br>03F5C1C55F21,</jdcruz@email.coi<br> |        | ey: |      |      |      |      |      |          |

# Recovery Procedure (To be done only when the original setup is compromised, and only if the CP has performed the back-up procedure)

1. Click on Import. Select the backup file. Click on Open.

| w Import Ex                                     | Dort Lookup Key |                                                  |        |              | Ē                                                | Q Filter                                             |                        |         |
|-------------------------------------------------|-----------------|--------------------------------------------------|--------|--------------|--------------------------------------------------|------------------------------------------------------|------------------------|---------|
| ype Name                                        |                 | AMLC Reporting                                   | ٥      | Q            | Search                                           |                                                      | v                      | alidity |
| ub Anti-Money<br>ub GPGTools 1<br>ub GPGTools * |                 | Other  ABCBank_JDCruz_BackupWithSecret  AMLC.asc | ∧ Size | 5 KB<br>2 KB | Kind<br>OpenPCli Keys<br>OpenPCli Keys<br>Cancel | Date Added<br>Today at 5:33<br>Today at 5:33<br>Open | 3 9F65<br>41AF<br>26C4 |         |

## 2. Enter the passphrase.

|     |                       |               |                                                                                          |                                                                                                  |           |      | <b>O</b> otails | Q Filter |      |          |
|-----|-----------------------|---------------|------------------------------------------------------------------------------------------|--------------------------------------------------------------------------------------------------|-----------|------|-----------------|----------|------|----------|
| уре | Name                  | ∧ Email       | Importing key                                                                            |                                                                                                  | -         |      |                 |          |      | Validity |
| ub  | Anti-Money Laundering | Council amlc@ |                                                                                          |                                                                                                  | 3E        | 553E | 1710 B          | BCF 117B | 9F65 |          |
| du  | GPGTools Support      | suppo         |                                                                                          |                                                                                                  | ØD        |      |                 | 745 558E |      |          |
| du  | GPGTools Team         | team@         |                                                                                          |                                                                                                  | 9F        | B07B | 76D7 8          | F05 00D0 | 26C4 |          |
|     |                       |               |                                                                                          | Cancel                                                                                           |           |      |                 |          |      |          |
|     |                       |               |                                                                                          |                                                                                                  |           |      |                 |          |      |          |
|     |                       | 1             |                                                                                          | rase to import the OpenPGP se<br>ank) <jdcruz@email.com>"<br/>0803F5C1C55F21,</jdcruz@email.com> | cret key: |      |                 |          |      |          |
|     |                       | 1             | "Juan Dela Cruz (ABC Ba<br>2048-bit DSA key, ID 22<br>created 2021-04-05.                | ank) <jdcruz@email.com>"<br/>20803F5C1C55F21,</jdcruz@email.com>                                 | cret key: |      |                 |          |      |          |
|     |                       | 1             | "Juan Dela Cruz (ABC Ba<br>2048-bit DSA key, ID 22<br>created 2021-04-05.<br>Passphrase: | ank) <jdcruz@email.com>"<br/>0803F5C1C55F21,<br/>ping</jdcruz@email.com>                         |           |      |                 |          |      |          |
|     |                       | 1             | "Juan Dela Cruz (ABC Ba<br>2048-bit DSA key, ID 22<br>created 2021-04-05.<br>Passphrase: | ank) <jdcruz@email.com>"<br/>20803F5C1C55F21,</jdcruz@email.com>                                 | Cret key: |      |                 |          |      |          |
|     |                       | 1             | "Juan Dela Cruz (ABC Ba<br>2048-bit DSA key, ID 22<br>created 2021-04-05.<br>Passphrase: | ank) <jdcruz@email.com>"<br/>0803F5C1C55F21,<br/>ping</jdcruz@email.com>                         |           |      |                 |          |      |          |
|     |                       | 1             | "Juan Dela Cruz (ABC Ba<br>2048-bit DSA key, ID 22<br>created 2021-04-05.<br>Passphrase: | ank) <jdcruz@email.com>"<br/>0803F5C1C55F21,<br/>ping</jdcruz@email.com>                         |           |      |                 |          |      |          |
|     |                       | 1             | "Juan Dela Cruz (ABC Ba<br>2048-bit DSA key, ID 22<br>created 2021-04-05.<br>Passphrase: | ank) <jdcruz@email.com>"<br/>0803F5C1C55F21,<br/>ping</jdcruz@email.com>                         |           |      |                 |          |      |          |
|     |                       | ľ             | "Juan Dela Cruz (ABC Ba<br>2048-bit DSA key, ID 22<br>created 2021-04-05.<br>Passphrase: | ank) <jdcruz@email.com>"<br/>0803F5C1C55F21,<br/>ping</jdcruz@email.com>                         |           |      |                 |          |      |          |

#### 3. Click on Ok.

|                                    |                                                                                           |                                                                                                |   |                                                                                                    |                                     | 1.1                                                 | Q Fil                | tor                  |          |
|------------------------------------|-------------------------------------------------------------------------------------------|------------------------------------------------------------------------------------------------|---|----------------------------------------------------------------------------------------------------|-------------------------------------|-----------------------------------------------------|----------------------|----------------------|----------|
| N                                  | Import Export Lookup                                                                      |                                                                                                |   |                                                                                                    |                                     | Det                                                 |                      |                      |          |
| ype<br>oub<br>oub<br>oub<br>ec/pub | Name<br>Anti-Money Laundering Coun<br>GPGTools Support<br>GPGTools Team<br>Juan Dela Cruz | <ul> <li>Email</li> <li>amlc@bs</li> <li>support@</li> <li>team@gp</li> <li>jdcruz@</li> </ul> | R | Import successful<br>The following key was successfully imported:<br>Juan Dela Cruz «jdoruz@email.com><br>(220803F5C1C55F21) | DE3E<br>970D<br>EC9F<br><b>AFA5</b> | 553E 171<br>37CC 8A9<br>B07B 76D<br><b>7766 220</b> | E 3745 5<br>7 8F05 0 | 58E 41AF<br>0D0 26C4 | Validity |
|                                    |                                                                                           |                                                                                                |   | ОК                                                                                                    |                                     |                                                     |                      |                      |          |
|                                    |                                                                                           |                                                                                                |   |                                                                                                    |                                     |                                                     |                      |                      |          |
|                                    |                                                                                           |                                                                                                |   |                                                                                                    |                                     |                                                     |                      |                      |          |
|                                    |                                                                                           |                                                                                                |   |                                                                                                    |                                     |                                                     |                      |                      |          |
|                                    |                                                                                           |                                                                                                |   |                                                                                                    |                                     |                                                     |                      |                      |          |
|                                    |                                                                                           |                                                                                                |   |                                                                                                    |                                     |                                                     |                      |                      |          |
|                                    |                                                                                           |                                                                                                |   |                                                                                                    |                                     |                                                     |                      |                      |          |
|                                    |                                                                                           |                                                                                                |   |                                                                                                    |                                     |                                                     |                      |                      |          |

## 4. Double click on the restored key pair. Set the Ownertrust to Ultimate.

| - 1    |                               | -            | Key Details                                                    | Q Filter              |
|--------|-------------------------------|--------------|----------------------------------------------------------------|-----------------------|
| w      | Import Export Lookup Key      |              |                                                                | Details               |
|        |                               |              | Key User IDs Subkeys                                           |                       |
| ype    | Name                          | Email        | Name: Juan Dela Cruz                                           | Validity              |
| ub     | Anti-Money Laundering Council | amlc@bsp.gov | Email: jdcruz@email.com (JD)                                   | 1710 B3CF 117B 9F65   |
| ub     | GPGTools Support              | support@gpg  | Comment: ABC Bank                                              | : 8A9E 3745 558E 41AF |
| du     | GPGTools Team                 | team@gpgtoc  |                                                                | 3 76D7 8F05 00D0 26C4 |
| ec/pub | Juan Dela Cruz                | jdcruz@emai  | Created: April 5, 2021 at 5:24 PM                              | 5 220B 03F5 C1C5 5F21 |
|        |                               |              | Expires: Change                                                |                       |
|        |                               |              | Type: Secret and public key                                    |                       |
|        |                               |              | Key ID: C1C55F21                                               |                       |
|        |                               |              | Length: 2,048                                                  |                       |
|        |                               |              | Algorithm: DSA                                                 |                       |
|        |                               |              | Fingerprint: 80EA E5FD 0E22 2899 AFA5 7766 220B 03F5 C1C5 5F21 |                       |
|        |                               |              | Validity: Ultimate                                             |                       |
|        |                               |              |                                                                |                       |
|        |                               |              | Capabilities: Esc                                              |                       |
|        |                               |              | Card: +                                                        |                       |
|        |                               |              | Ownertrust: Ultimate                                           |                       |
|        |                               |              | Disable                                                        |                       |
|        |                               |              | Change Password                                                |                       |
|        |                               |              |                                                                |                       |
|        |                               |              |                                                                |                       |
|        |                               |              |                                                                |                       |
|        |                               |              |                                                                |                       |
|        |                               |              |                                                                |                       |